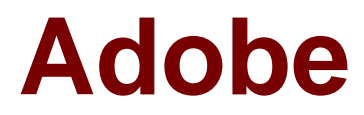

# **Exam 9A0-409**

# **Adobe Premiere Pro CC 2015 ACE**

**Verson: Demo**

**[ Total Questions: 10 ]**

# **Question No : 1**

Which two methods allow a user to directly manipulate Position, Scale, and Anchor Point in the Program window? (Choose two.)

**A.** Click the Transform icon next to Motion in the Effect Controls panel for the desired clip **B.** With the Current Time Indicator over the desired clip, use the hand tool to directly manipulate the image

**C.** Click the stop watch indicator next to the desired parameter in the Effects Controls panel for the desired clip

**D.** With the Current Time Indicator over the desired clip, double-click the image in the Program window

**Answer: B,D**

**Question No : 2**

Which effect allows a user to apply a split screen effect on a clip?

**A.** Twirl **B.** Mirror **C.** PIP **D.** Cell Pattern

**Answer: C**

#### **Question No : 3**

What are two reasons a track CANNOT be targeted when dragging a clip to a sequence? (Choose two.)

- **A.** Missing track
- **B.** Incompatible track
- **C.** Unselected track
- **D.** Locked track

**Answer: C,D**

# **Question No : 4**

What happens when a user double-clicks an edit point on a sequence clip segment?

- **A.** The clip properties are displayed.
- **B.** The edit isdisplayed in the Program monitor in Trim mode.
- **C.** The sequence clip is opened in the Source monitor.
- **D.** The Effect Controls panel displays the clip segment effect settings.

# **Answer: B**

# **Question No : 5**

How should a user decrease the apparent difference between the quiet and loud portions of a single audio clip?

- **A.** Rubber band the audio level to adjust the volume
- **B.** Use the Lowpass audio effect to boost the quiet sections
- **C.** Use the Multiband Compressor audio effect
- **D.** Use the Audio Track Mixer's gain options

#### **Answer: D**

# **Question No : 6**

A user has been given an XML file and media exported from a Final Cut Pro 7 system.

What are two methods for importing the XML file into Premiere Pro? (Choose two.)

- **A.** Right-click in the Media Browser panel and choose Import > Final Cut Pro XML
- **B.** Clip > Import > Final Cut Pro XML, navigate to and select the file
- **C.** File > Additional Media > Final Cut Pro XML, navigate to and select the file
- **D.** File > Import, navigate to and select the file
- **E.** In the Media Browser, navigate to and right-clickthe XML file. Choose Import

# **Answer: D,E**

#### **Question No : 7**

A user needs a masked shape closing or opening on an incoming clip.

Which transition type should be used?

**A.** Slide

**B.** Iris

**C.** Dissolve

**D.** 3D Motion

**Answer: C**

# **Question No : 8**

A user wants to modify the rotation of a clip in a sequence.

Which workflow should be used?

- **A.** Use the Rotation tool to rotate the clip
- **B.** Open the Motion panel and modify the effect properties
- **C.** Select the clip and choose the Effect Controls panel
- **D.** Click the Motion tab to access controls

#### **Answer: B**

#### **Question No : 9**

A project has been created with low-resolution proxy footage. It is now time to use the fullresolution, final footage.

Which two workflows will preserve effects and editing when replacing the footage?

**A.** In the Project window, right-click (Control-click) the individual proxy clips and choose Replace Footage,navigate to the final footage

**B.** Offline the proxy clips, move the folder on disk containing the proxies up a directory, use Enable Media to find the final footage

**C.** In the sequence, right-click (Control-click) the footage and select Unlink, right-

click(Control-click) again and select Replace Footage

**D.** Drag the final footage to the Timeline to the track above the proxy footage, select both tracks, right-click (Control-click) and select Merge Clips

# **Answer: C,D**

# **Question No : 10**

A user wants to export a sequence directly to Vimeo with the filename visible over the video.

Which two parameters should the user adjust in Adobe Media Encoder's Export Settings? (Choose two.)

- **A.** Effects
- **B.** Video
- **C.** Audio
- **D.** Publish

**Answer: B,C**